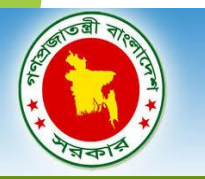

## গণপ্রজাতন্ত্রী বাংলাদেশ সরকার বাংলাদেশ রোড ট্রান্সপোর্ট অথরিটি (বিআরটিএ)

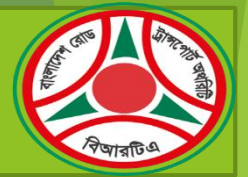

## মূল্যবান সময় বাঁচান, অ্যাপয়য়ন্টয়মন্ট ননয়য় নিটয়নস সনদ গ্রহণ করুন।

মিরপুরস্থ ঢাকা মেট্টো সার্কেল-১ (বাংলাদেশ সচিবালয়সহ), ইকুরিয়াস্থ ঢাকা-১, উত্তরা দিয়াবাড়িস্থ ঢাকা মেটো সার্কেল থাকা মর্কেল হতে অনলা<mark>ইনে অ্যাপয়েন্টনে নিয়ে নির্ধারিত</mark> সময়ে মোটরযান হাজির করে ফিটনেস নবায়ন সনদ গ্রহণ করন।

## ফিটনেস সনদ গ্রহণের জন্য অ্যাপয়েন্টমেন্ট প্রক্রিয়াঃ

**ধাপ-১: (বিএসপি'তে রেজিস্ট্রেশন) (১**) www. $\text{bsp.brta.gov.bd → নিবন্ধন বাটনে ক্লিক করুন→নাম, জন্ম তারিখ, জাতীয় পরিচয়পত্র নম্বর, মোবাইল নম্বর, ইমেইল আইডি এবং পাসওয়ার্ডের তথ্য দিয়ে$ "ননবন্ধন করুন" বাটয়ন নিক করুন।

(২) প্রদত্ত ইমেইলে প্রবেশ করুন $\to$ BSP থেকে প্রাপ্ত মেইলের ইউজার এক্টিভেশন লিংকে ক্লিক করুন $\to$ পূর্বে সেল ফোন/মোবাইল নম্বর বা ইমেইল আইডি এবং পাসও<mark>য়ার্ড প্রদান করে লগ ইন বাটনে</mark> ক্লিক করুন→মোবাইল/সেল ফোনে প্রাপ্ত One Time Password (OTP) প্রদান করে ভেরিফাই বাটনে ক্লিক করে বিআরটিএ সার্ভিস প্রোটল সিস্টেমে রেজিস্ট্রেশন কার্যক্রম সম্পন্ন করুন।

ধাপ-২: (মোটরযান সংযুক্তকরণ) সেল ফোন/মোবাইল নম্বর বা ইমেইল আইডি এবং পাসওয়ার্ড ব্যবহার করে বিএসপি'তে ([www.bsp.brta.gov.bd\)](http://www.bsp.brta.gov.bd/) লগইন করুন→মাটরযান নিবন্ধন মেন্যতে ক্লিক করন→ মোটরযান সংযুক্তকরণ অপশনে ক্লিক করন→রেজিস্ট্রেশন নম্বর (শেষ চার সংখ্যা), উৎপাদনের বছর, চেচিস নম্বর ও ইঞ্জিন নম্বরের তথ্য দিয়ে অনসন্ধান করে "সংযুক্ত করুন<mark>" বাটনে ক্লিক করুন।</mark>

**ধাপ-৩: (ফিটনেসের জন্য অ্যাপয়েন্টমেন্ট**) অ্যাপয়েন্টমেন্ট ফ্রিক করুন→ ফিটনেসের জন্য অ্যাপয়েন্টমেন্ট এর সরিস্থা, রাজন্ট্রেশন নম্বর, শা<mark>খা (ঢাকা মেট্টো-১ (সেকশন-১৩</mark> মিরপুর, বাংলাদেশ সচিবালয়সহ), ঢাকা মেট্টো-২ (ইকুরিয়া), ঢাকা মেটো-৩ (উত্তরা) ও ঢাকা (জেলা (সার্টেলের যে কোনো একটি সার্কেল নির্বাচন করুন), টাইম স্লট এ<mark>বং মোবাইল নম্বর নির্বাচন করে</mark> "সাংরক্ষণ" বাটয়ন নিক করুন।

<mark>ধাপ-৪:</mark> ফিটনেসের জন্য ইমেইল/মোবাইলে প্রাপ্ত ই-টোকেনের সিরিয়াল নম্বসম নবায়নের আবেদন ফরম পূরণ করে ফিটনেস এবং অগ্রিয জমা র<mark>াশ নিয়ে নির্ধারিত সময়ে সংশ্লিষ্ট</mark> সায়কয়েল মমাটরযান হানের কয়র নিটয়নস নবায়ন সনদ গ্রহণ করুন।

বি.দ্রঃ (১) ফিটনেস Expired Date এর তারিখে টাইম স্লটে Serial না থাকলেও Appointment এর জন্য শেষ স্লটে (Slot-4(04:00 PM-05:00 PM)) আবেদন করতে পারবেন। (২) বিএসপি সংশ্লিষ্ট যে কোনো সমস্যায় ১৬১০৭ বা ০৯৬১০৯৯৮১ কল সেন্টার নম্বয়র নকর সরকার মাটির সেন ব্যন্তির রাজ বরকার সরকার <mark>সকাল ০৯ টা থেকে বিকাল ০৫ টা পর্যন্ত</mark> খোলা থাকে) (৩) বিআরটিএ সার্কেলের হেল্প্রডেক্স থেকে বিএসপি'তে ফিটনেস অ্যাপয়েন্টমেন্ট প্রদান করা হয়। (৪) তারপরেও যদি বিএসপি'তে ফিটনেস অ্যা<mark>পয়েন্টমেন্ট নিতে কোন ধরনের সমস্যা হয়</mark> তাহলে সংশ্লিষ্ট সার্কেলের সহকারী পরিচালক (ইঞ্জিঃ) এর সাথে যোগাযোগ করন।

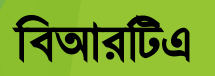